## **Preparations**

- Get the material
	- Install vol.py and rip.pl

\$ git clone <https://github.com/volatilityfoundation/volatility> \$ cd volatility \$ sudo python setup.py install

- <https://github.com/volatilityfoundation/volatility>
- [https://github.com/who1s/install\\_regripper](https://github.com/who1s/install_regripper)
- $\circ$  Material.7z  $\rightarrow$  Unpack it
- $\circ$  Finalboss.7z  $\rightarrow$  Save it to your disk
- Import OVA to your VMWare or VBox
- Power on the machine
	- Click "I copied it" if asked anything

*\$ 7z x Material.7z -p pystyyvetaa*

## Disclaimer

DO NOT run anything you're able to extract from the memory. There's a real malware and you can easily infect your own machine, if you don't know what you're doing.

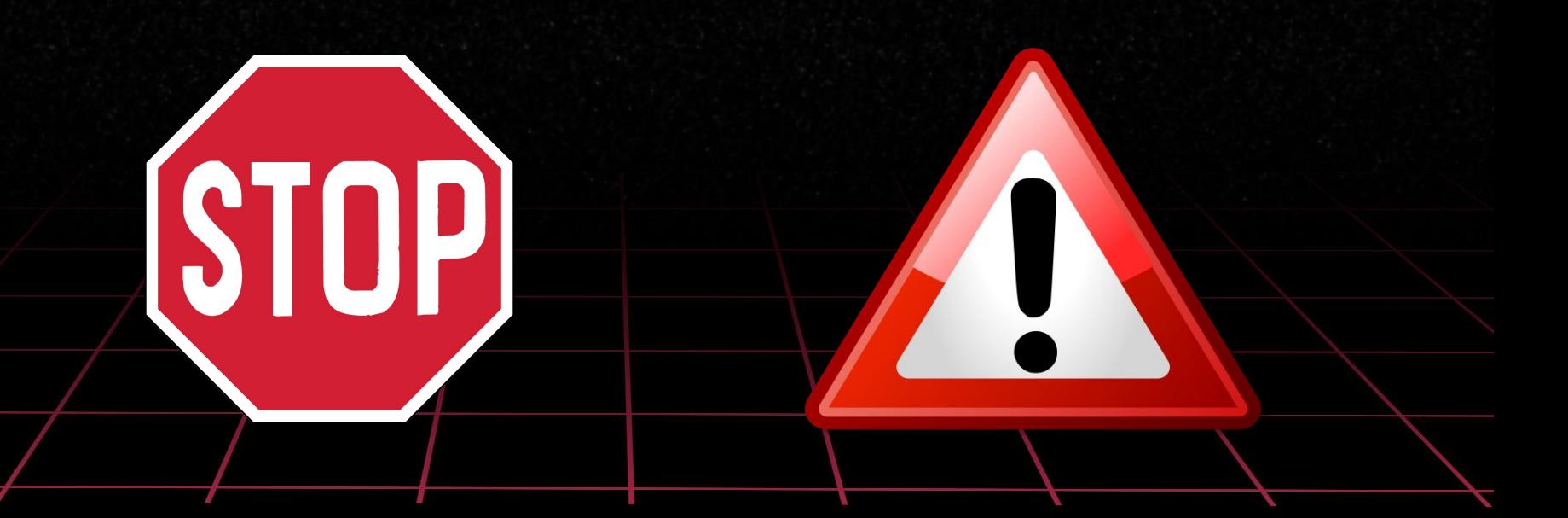

# FORENSICS

#### **Authors**

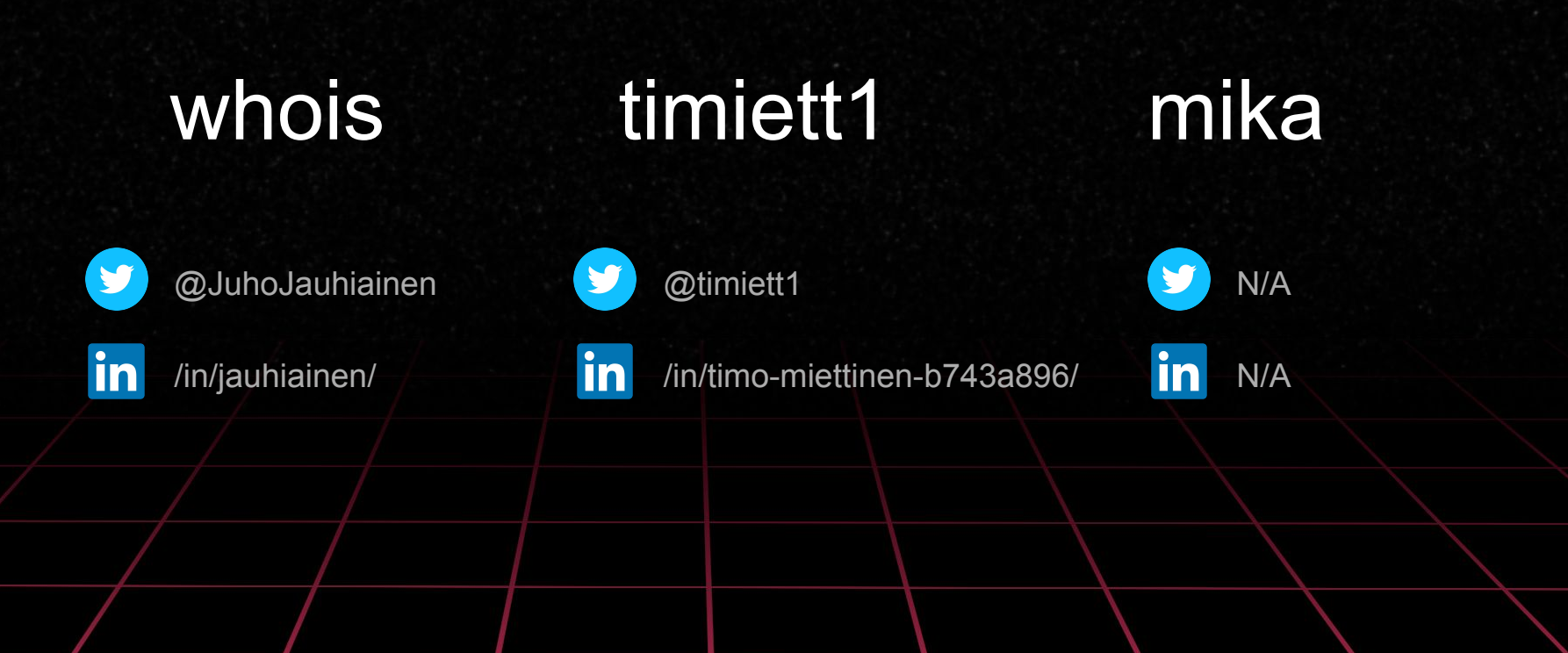

#### Book recommendations

# Windows<sup>1</sup> Internals

#### Part 1

System architecture, processes, threads, memory management, and more

> Pavel Yosifovich Alex Ionescu Mark E. Russinovich David A. Solomon

Microsoft

EDITION

The  $Art$  of

## **MEMORY FORENSICS**

DETECTING MALWARE AND THREATS IN WINDOWS®, LINUX®, AND MAC® MEMORY

WILEY

## Syllabus

- Why memory forensics?
- Windows internals introduction
- Evidence collection
- How to get started w/ memory forensics
- $\bullet$  ... [6 labs + CTF]
- Profit

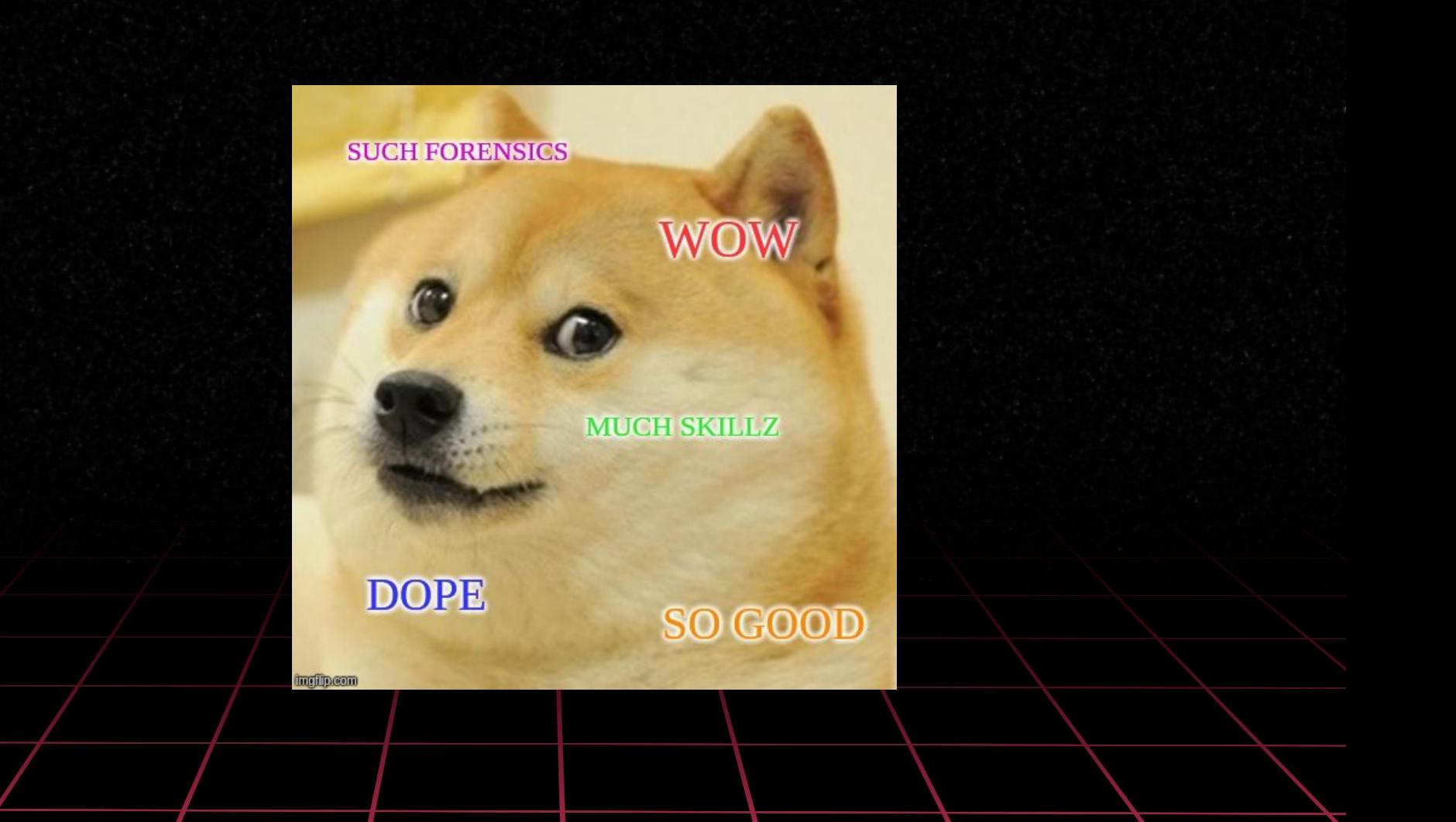

## Why u forensicate memory?

What can you find from memory?

- Windows registry and log files
- Opened files
- Secrets
- Configuration files and data
- All running processes (including malware)
- Network artifacts
- Memory is the best place in analyzing malicious software activity
- Some evidence can't be found elsewhere
	- "Fileless malware"
	- Malware can EITHER success in
		- Hiding
		- Executing

## Digital Forensics process

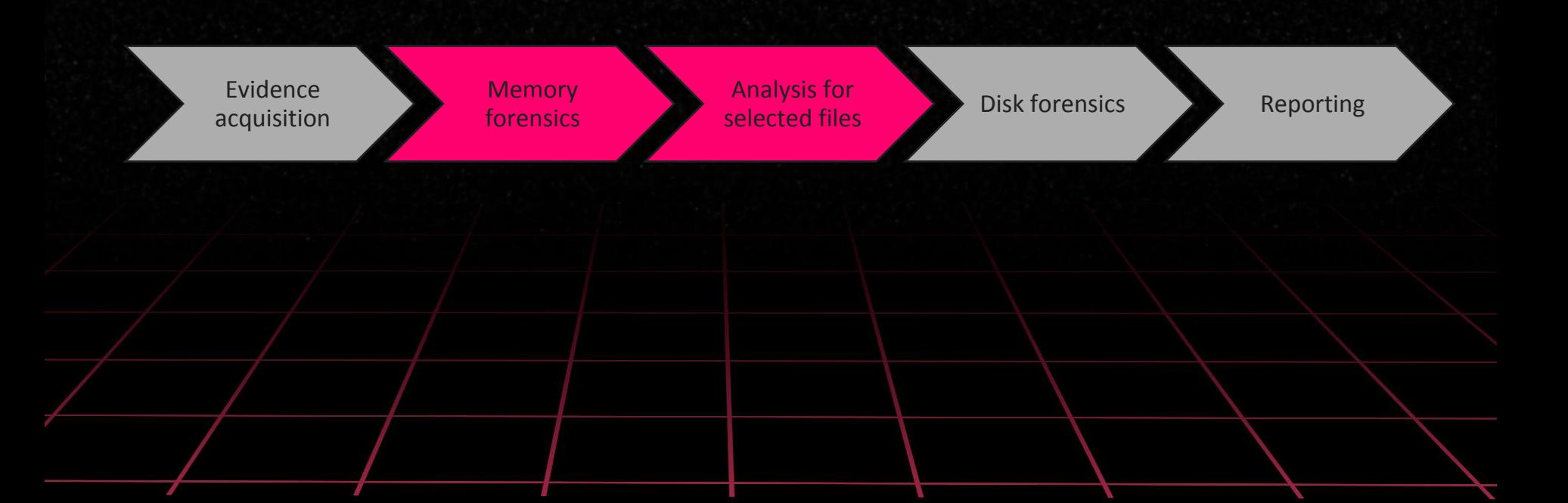

#### Virtual vs. physical address space

#### Briefly:

- Virtual address space
	- Every process has their own
	- System and process address spaces reside here
- Physical address space
	- Processes have no clue what's going on here
	- The "real" location in the memory
	- System only

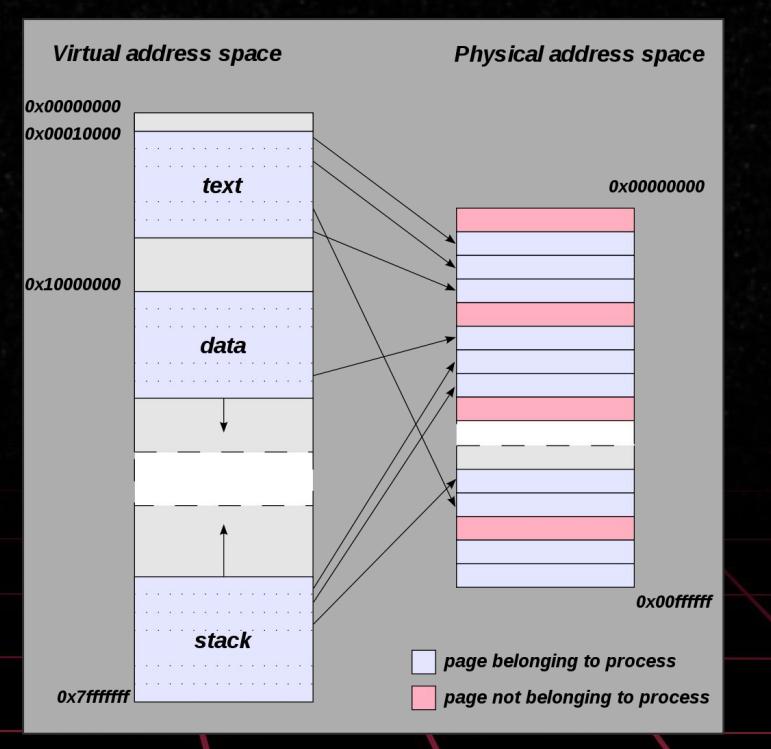

#### Source: Wikipedia,

[https://en.wikipedia.org/wiki/Virtual\\_address\\_space#/media/File:Virtual\\_addre](https://en.wikipedia.org/wiki/Virtual_address_space#/media/File:Virtual_address_space_and_physical_address_space_relationship.svg) [ss\\_space\\_and\\_physical\\_address\\_space\\_relationship.svg](https://en.wikipedia.org/wiki/Virtual_address_space#/media/File:Virtual_address_space_and_physical_address_space_relationship.svg)

#### Windows process internals

- Kernel Processor Control Region (KPCR) data structure that contains list of KDBG structures
- Kernel Debugger Block (KDBG) is a Windows debugging module
	- $\circ$  Loaded kernel modules, running processes  $\rightarrow$  OS detection
- Each Windows process is represented by an executive process (EPROCESS) block
	- An EPROCESS block contains and points to a number of other related data structures
- The EPROCESS block and most of its related data structures exist in system address space (systemland, kernel)
- Process Environment Block (PEB) being an exception
	- Exists in the process address space (userland), because it contains information that needs to be accessed by user-mode code
- Virtual Address Descriptors (VAD)
	- Memory manager maintains a set of VADs that describes the status of the process's address space

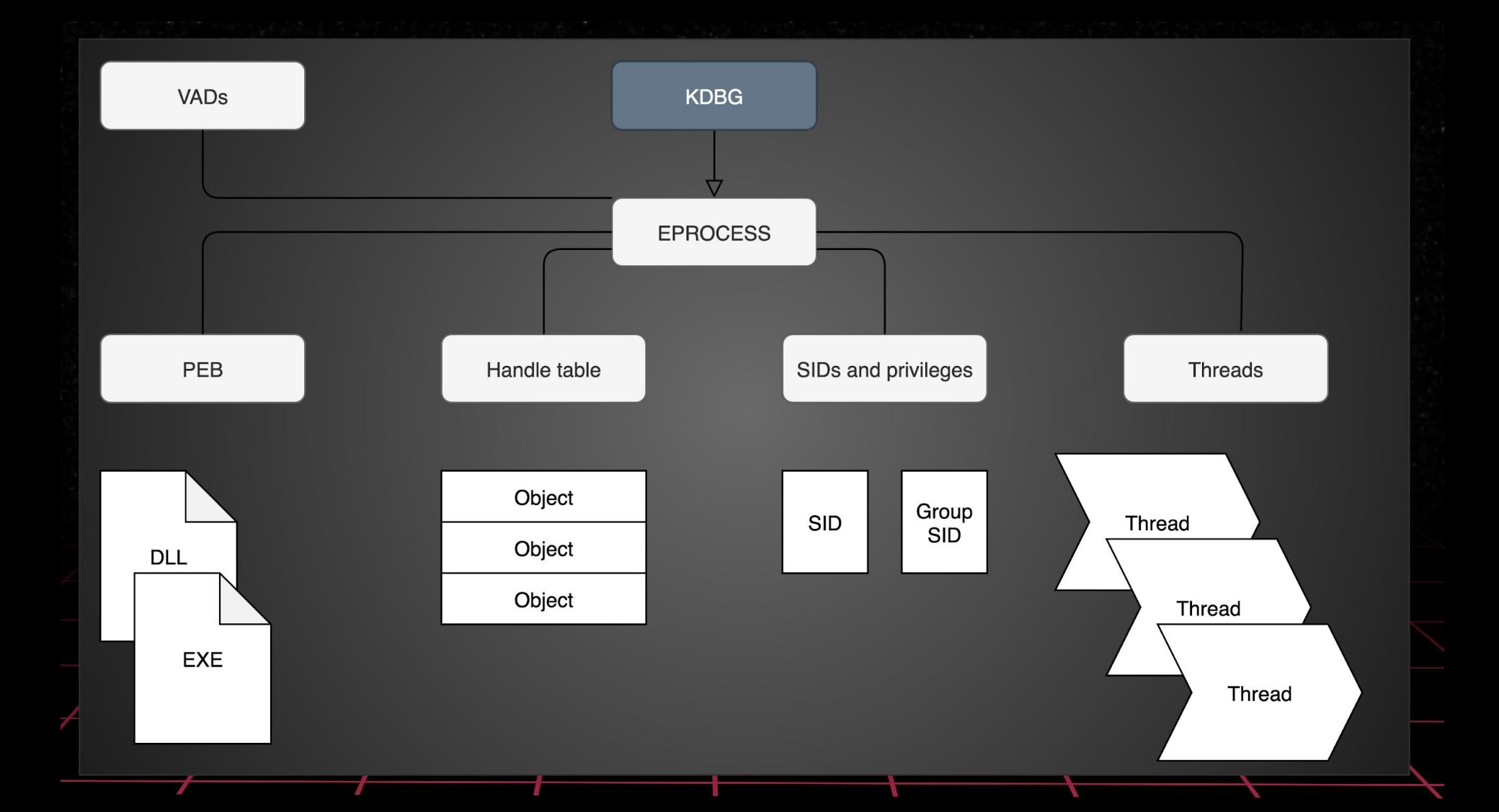

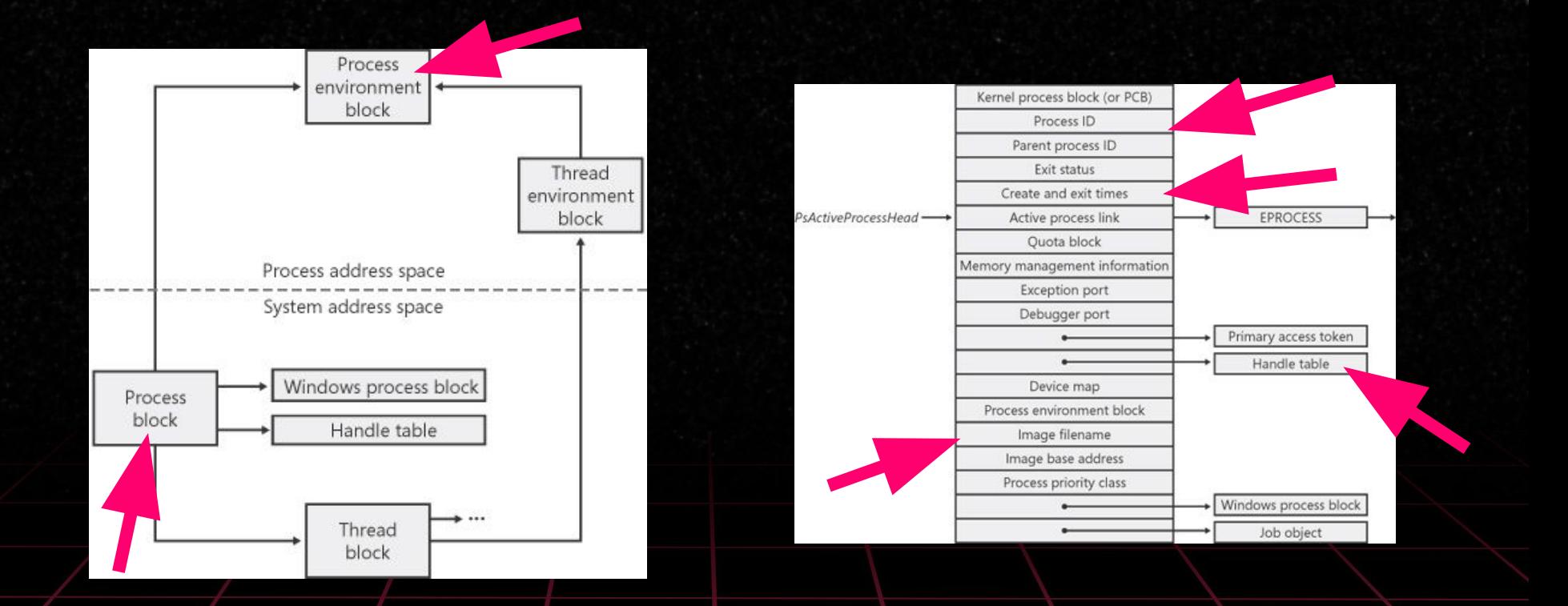

Source: Mark E. Russinovich and David A. Solomon, Windows Internals, 5th Edition,<br>https://www.microsoftpressstore.com/articles/article.aspx?p=2233328 www.microsoftpres

#### Analysis overview (SANS)

- **1. Identify Rogue Processes**
- **2. Analyze Process DLLs and Handles**
- **3. Review Network Artifacts**
- **4. Look for Evidence of Code Injection**
- **5. Check for Signs of a Rootkit**
- **6. Extract Processes, Drivers, and Objects**

## **Collection**

#### **Windows**

- WinPMEM (opensource)
- FTK Imager (free to download)
- Comae DumpIt, Magnet RAM Capture, Belkasoft Live RAM Capturer, Redline,

#### ● Linux

- LiME<https://github.com/504ensicslabs/lime>
- Linux Memory Grabber <https://github.com/halpomeranz/lmg/>

#### ● Virtual machines

- VMWare snapshot, saved state (vmem, vmss, vmsn)
- Vbox partial memory image (.sav)
- Hyper-V memory image (.bin) and save state (.vsv)

#### strings & grep

Sooooo good together (+ awk, sed, cut) <3

ASCII strings *\$ strings -a memory.dmp > strings\_a.txt*

Unicode strings *\$ strings -e l memory.dmp > strings\_u.txt*

Grep all the things *\$ grep -ihra keyword \$ grep -Ero '(http|https)://[^/"]+'*

## **Toolink**

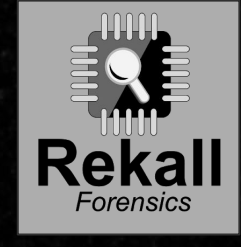

- Open source <3
- Support
	- $\circ$  Win (x86/x64)

VOLATLIY

- XP/2003, Vista, 2008/2008R2, 7, 8, 2012, 10, 2016
- $\circ$  Linux 2.6.11 4.2.3 (x86/x64)
	- OpenSuSE, Ubuntu, Debian, CentOS, Fedora, Mandriva
- Mac OS X 10.5+ (x86/x64)
- FreeBSD (!!!!)
- [https://github.com/volatilityfoundation/v](https://github.com/volatilityfoundation/volatility) [olatility](https://github.com/volatilityfoundation/volatility)
- OS version detection: Kernel Debugger Block
- $\bullet$  Open source  $\leq 3$
- Support
	- Win (x86/x64)
		- XP, 7, 8, 10
	- $\circ$  Linux 2.6.24 + (x86/x64)
	- $\circ$  Mac OS X 10.7-10.12.X (x64)
- <https://github.com/google/rekall>
- OS version detection: Microsoft PDB files

#### Volatility - basics

#### *\$ vol.py –f [image] --profile=[PROFILE] [plugin]*

*●* Esimerkiksi

*○ \$ vol.py –f MEMDUMP.RAW --profile=Win10x86\_10586 pslist*

Using local variables:

*\$ export VOLATILITY\_LOCATION=file:///path/to/memory.img \$ export VOLATILITY\_PROFILE=Win7SP1x64*

*\$ vol.py pslist*

#### Volatility - basics

*\$ vol.py --help \$ vol.py --info \$ vol.py [plugin] --help*

*\$ vol.py imageinfo*

*\$ vol.py kdbgscan*

## **1. Identify Rogue Processes**

#### What to look for?

- Processes with odd parent processes
	- Example: Word.exe running PowerShell.exe
- Image of the process is in odd location
	- Example: Usually there's nothing good under C:\Users\Public
- Process has been executed with odd privileges or accounts
	- Example: SYSTEM is running PowerShell.exe
- Start time of the process doesn't add up
- Process name is typosquattered
	- Example: Isaas.exe, cssrs.exe
- Only process relations can tell us a lot
	- What was the attack vector? Did the malware require actions from user?

## **1. Identify Rogue Processes**

- How to investigate with Volatility?
	- *○ \$ vol.py pslist*
		- Process list

#### *○ \$ vol.py psscan*

- Scans the memory image and tries to find EPROCESS blocks
- Should find some already exited processes

#### *○ \$ vol.py pstree*

- **T** Process tree
- -v stands for verbose and might help in some cases ;---)

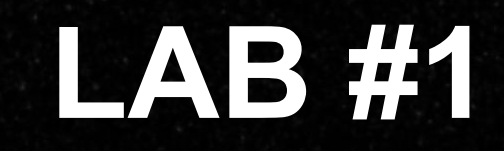

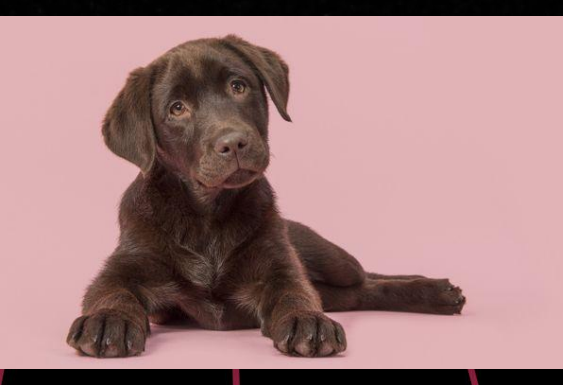

## **LAB #1**

- 1. Detect correct profile for memory dump
- 2. When was the memory dump taken?
- 3. Find and list suspicious processes

git clone <https://github.com/volatilityfoundation/volatility.git>

cd volatility

python2 setup.py install

vol.py …

## **LAB #1**

#### 1. Detect correct profile for memory dump

- a. kdbgscan, imageinfo
- b. Ensure the profile is correct with psscan and netscan
- 2. Find and list suspicious processes
	- a. pslist, psscan, pstree

## **LAB #1 answers**

- 1. Win10x64\_18362
- 2. 2020-02-13 08:25:53
- 3. TuqKirkgeTwYpj, iexplore.exe, caIc.exe.exe, WmiPrvSE.exe

## **2. Analyze Process DLLs and Handles**

- Let's look the handle table
- Loaded DLL files
	- Can tell some characteristics of the malware
	- Are they all legit? Any typoed names like User32.dIl
	- Where those files have been loaded from?
- What privileges the process has and which account is running the process?

## **2. Analyze Process DLLs and Handles**

#### ● How to investigate with Volatility?

- *○ \$ vol.py dlllist*
	- Lists all loaded DLL-files per process
- *○ \$ vol.py getsids*
	- Shows SIDs (Security Identifier) for each process
	- [https://support.microsoft.com/en-us/help/243330/well-known-security-identifie](https://support.microsoft.com/en-us/help/243330/well-known-security-identifiers-in-windows-operating-systems) [rs-in-windows-operating-systems](https://support.microsoft.com/en-us/help/243330/well-known-security-identifiers-in-windows-operating-systems)
- *○ \$ vol.py handles*

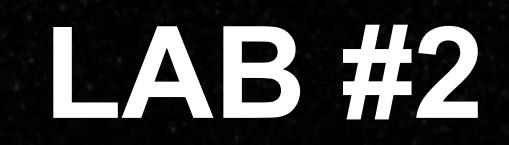

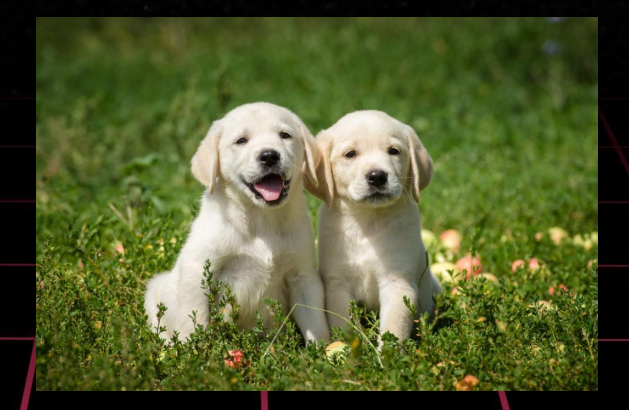

#### **LAB #2**

- 1. Who is running the processes we identified suspicious?
- 2. What privileges the user has?

## **LAB #2 answers**

- 1. Dustin Henderson
- 2. User belongs to *Administrators* group

#### **3. Review Network Artifacts**

- To identify processes with suspicious network connections
- To identify command & control connections, data exfiltration, uncommon management connections etc.
- To collect and identify IOCs
	- IP addresses
	- Known ports

#### **3. Review Network Artifacts**

#### ● How to investigate with Volatility?

*○ \$ vol.py netscan*

■ Connections and sockets (Vista onwards)

*○ \$ vol.py connscan*

■ TCP connections (Win 7 only)

# **LAB #3 + short break**

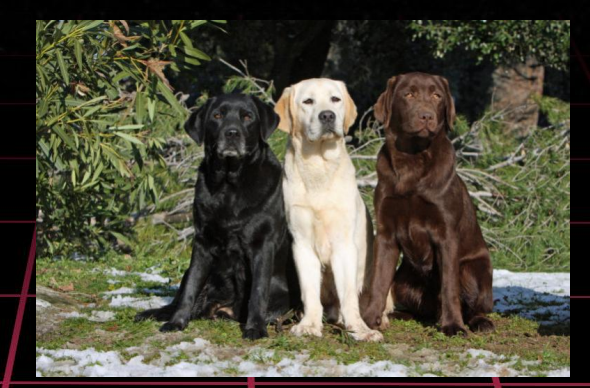

#### **LAB #3**

- 1. What is IP address of the host we are analyzing?
- 2. Can you spot suspicious network connections?

## **LAB #3 answers**

- 1. 192.168.87.176
- 2. Not w/ netscan

## **4. Look for Evidence of Code Injection**

The attacker may want to write a malicious code into memory of a process, for example to open reverse shell or to ensure their access

○ Motivation may be to evade antivirus software

● Look for running processes with writable memory (PAGE\_EXECUTE\_READWRITE)

● Might be some times be simple as searching for magic byte of PE files

○ MZ

## **4. Look for Evidence of Code Injection**

#### ● How to investigate with Volatility?

*○ \$ vol.py malfind*

■ Scans processes and tries to find memory sections with ERW permissions

■ Can be used to dump found memory sections

- *○ \$ vol.py ldrmodules*
- *○ \$ vol.py hollowfind*

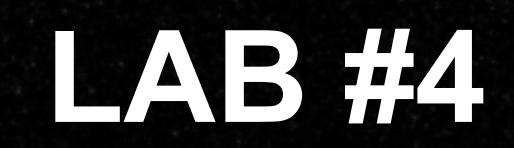

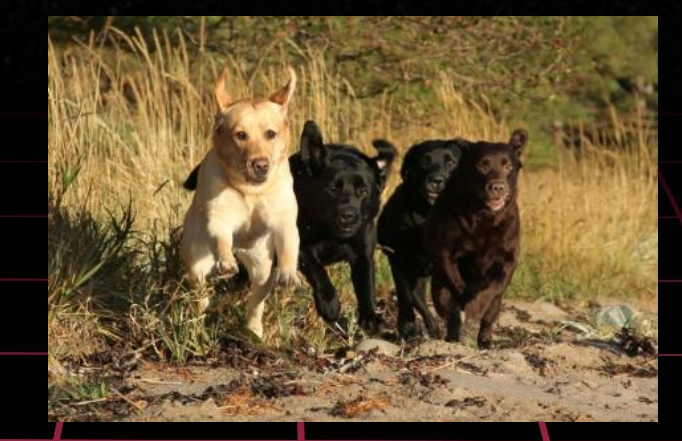

#### **LAB #4**

Check the memory if there's signs of code injection

- 1. Which process has been injected?
- 2. Can you figure out what the attacker might have done?

## **LAB #4 answers**

- 1. Explorer.exe (5008)
- 2. Most likely migration from process 7964

#### **5. Check for Signs of a Rootkit**

● Malware designed to enable access to a system as well as to hide itself from the user and other applications

● There are several ways to hide

## **5. Check for Signs of a Rootkit**

#### ● How to investigate with Volatility?

- *○ \$ vol.py psxview*
	- Shows a crossview where it is easy to detect hidden processes
- *○ \$ vol.py modscan*
- *○ \$ vol.py apihooks*
- *○ \$ vol.py ssdt*
- *○ \$ vol.py driverirp*
- *○ \$ vol.py idt*

#### **6. Extract Processes, Drivers, and Objects**

Basically you dump from the memory processes, files, Windows registry hives etc, that were identified to be suspicious in the previous phases of the investigation

When analysing a piece of malware, you may need to do for example

- Signature scanning (YARA, AV signatures)
- Static analysis
- Hybrid analysis
- Reverse engineering

## **6. Extract Processes, Drivers, and Objects**

- How to investigate with Volatility?
	- *○ \$ vol.py dlldump*
		- Dumps all DLL files of certain process
	- *○ \$ vol.py moddump*
	- *○ \$ vol.py procdump*
		- Dumps the process image
	- *○ \$ vol.py memdump*
		- Dumps memory section as a separate dump
- *○ \$ vol.py filescan*
	- Finds all files from the memory
- *○ \$ vol.py dumpregistry*
	- Dumps all registry files (NTUSER.DAT, SYSTEM, SAM etc.)
- *○ \$ vol.py dumpfiles*
	- Dumps file from given location
- *○ \$ vol.py svcscan*
- *○ \$ vol.py cmdscan*
- *○ \$ vol.py consoles*

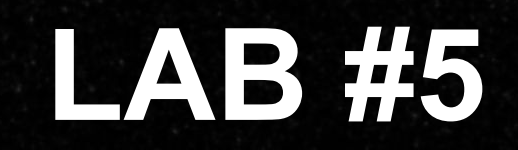

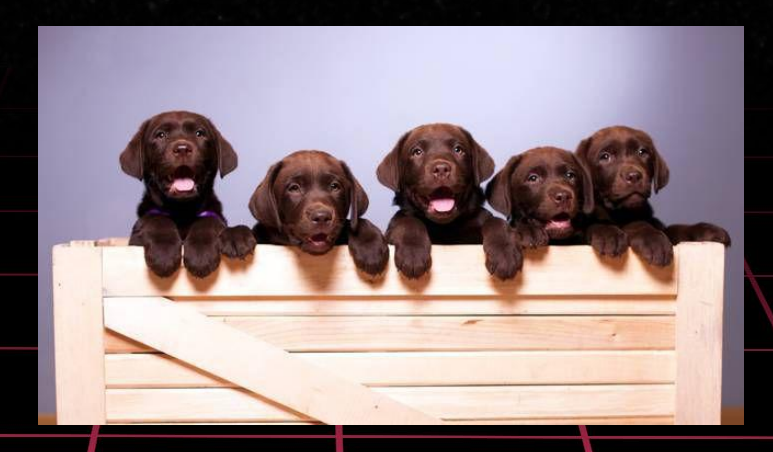

#### **LAB #5**

- 1. Extract all registry hives from memory
- 2. Check if commands run in cmd.exe can be retrieved from memory
- 3. Can you extract emails from memory? Who send it?
- 4. Check if you can extract the malicious document or process

## **LAB #5 answers**

- 1. \$ vol.py -f memdump.mem --profile=Win10x64\_18362 dumpregistry -D registry
- 2. Not with consoles or cmdscan plugins  $\rightarrow$  strings
- 3. strings
- 4. Process extracted (Win.Trojan.MSShellcode-7), document can't be extracted

## Windows registry

#### ● Registry hives

- HKEY\_CLASSES\_ROOT (HKCR) ○ HKEY\_CURRENT\_USER (HKCU) ○ HKEY\_LOCAL\_MACHINE (HKLM) ○ HKEY\_USERS (HKU) ○ HKEY\_CURRENT\_CONFIG (HCU)
- Every registry hive has keys and values where computer configuration has been saved to
	- OS settings
	- User settings
	- Software configuration

#### Where the hives are stored to?

#### ● SYSTEM, SAM, SECURITY, SOFTWARE...

*○ %SystemRoot%\System32\config* 

#### ● NTUSER.DAT

- *○ C:\Users\%USERNAME%\NTUSER.dat (Vista/7/8/10)*
- *○ C:\Documents and settings\%USERNAME%\NTUSER.dat (XP)*

#### ● UsrClass.DAT

*○ %USERPROFILE%\AppData\Local\Microsoft\Windows\Usrclass.dat*

#### Tools for analysis

#### **RegRipper**

**Registry Explorer/RECmd**

- [https://github.com/keydet89/RegRipper2.](https://github.com/keydet89/RegRipper2.8) [8](https://github.com/keydet89/RegRipper2.8)
- OpenSource <3
- CLI and GUI versions
	- Works on both, \*nix and Windows
- Install on Linux: [https://raw.githubusercontent.com/who1s/](https://raw.githubusercontent.com/who1s/install_regripper/master/install.sh) [install\\_regripper/master/install.sh](https://raw.githubusercontent.com/who1s/install_regripper/master/install.sh)
- <https://ericzimmerman.github.io/#!index.md>
- Eric Zimmerman tools
	- Check them out, lot of other cool stuff as well
	- Windows only :(

## RegRipper 101

Syntax is easy: *\$ rip.pl -r <registryfile> -p <plugin>*

How to list all plugins: *\$ rip.pl -c -l*

Pro-tip: grep <3 *\$ rip.pl -c -l | grep -i system \$ rip.pl -c -l | grep -i software \$ rip.pl -c -l | grep -i ntuser.dat*

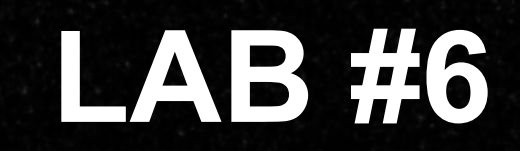

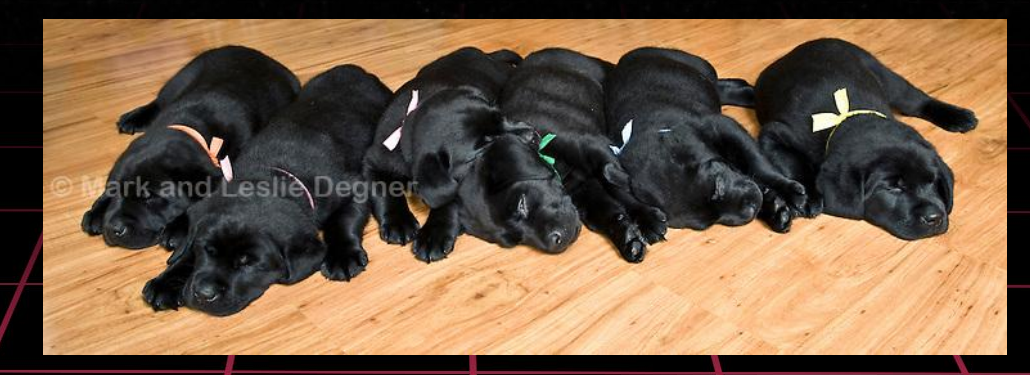

#### **LAB #6**

- 1. How many times Dustin has signed on?
- 2. What is hostname of the system?
- 3. What has Dustin ran on Windows with the "run" command (win+r) ?

## **LAB #6 answers**

- 1. \$ rip.pl -r registry.0xffffbb02f1b77000.SAM.reg -p samparse Answer: 5
- 2. \$ rip.pl -r registry.0xffffbb02ee40d000.SYSTEM.reg -p compname Answer: DESKTOP-2446B53
- 3. \$ rip.pl -r registry.0xffffbb02f36f2000.ntuserdat.reg -p runmru Answer: inetcpl.cpl, calc and explore

Please give us feedback at

## [https://forms.gle/haJpZoNcXEibkmta](https://forms.gle/haJpZoNcXEibkmta6) [6](https://forms.gle/haJpZoNcXEibkmta6)

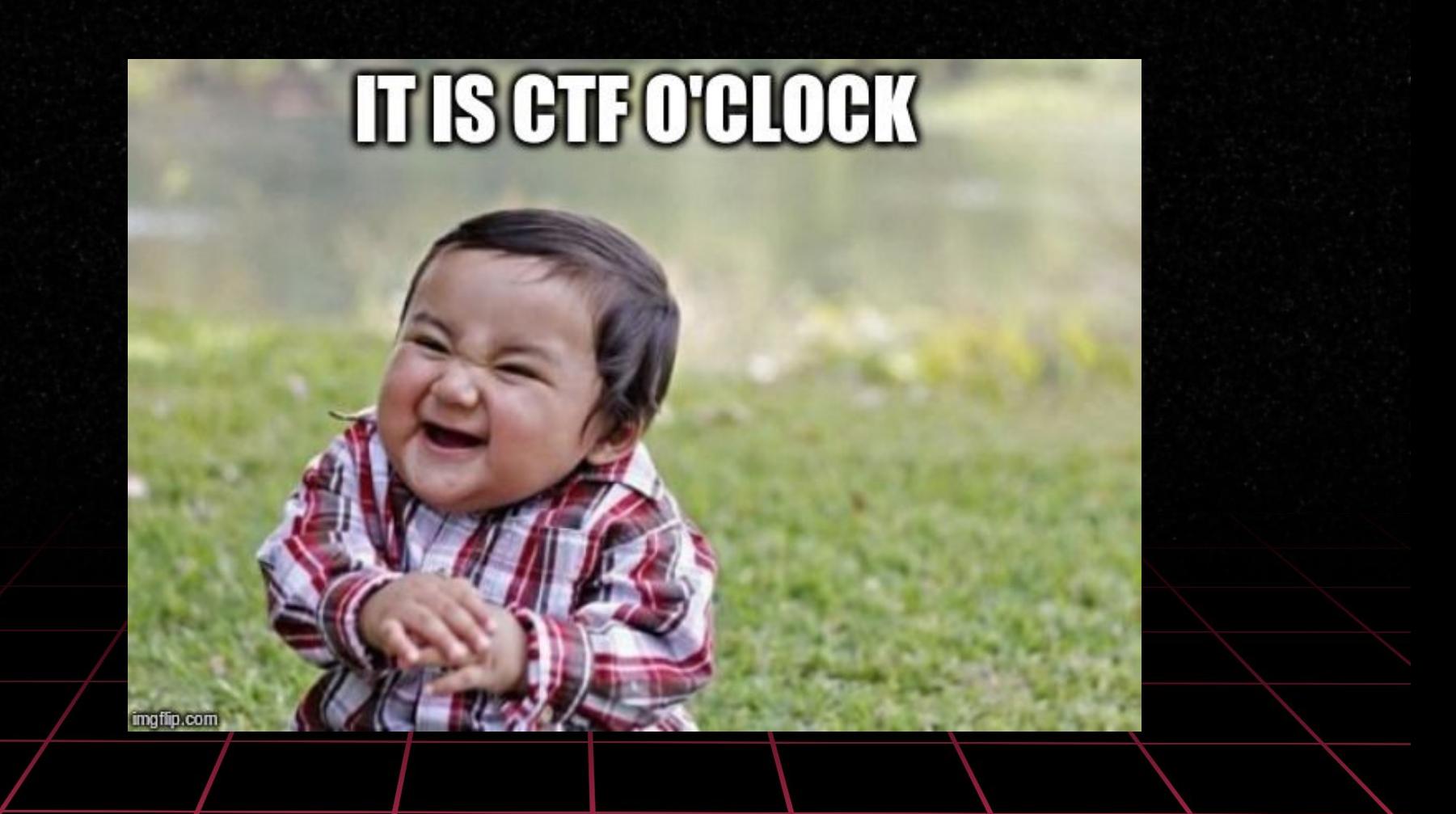

## Memory forensics 101 - Capture the Flag

- No need to attack anything, everything you need is in the memory image
- Multiple levels, certain amount of percents required to unlock next level
- No hints available…  $\top$  (ツ)  $\Gamma$
- Only three attempts per question (no bruteforcing)
- UTC or GTFO
- Wrong answer does not give you penalty points
- If you think you got the right answer but the system says it's wronk, raise your hand and we'll check if we screwed up [which is btw highly unlikely<sup>1</sup>

### THE FINAL BOSS

Platform: <https://ctf.dfir.fi>

Token: whois can give one if requested :--)

Memory image: <https://files.dfir.fi/mf101/Finalboss.7z>

7z password: hunter2020

Top-3 at Disobey2020: 1. Petteri 2. Ade 3. Kettusec

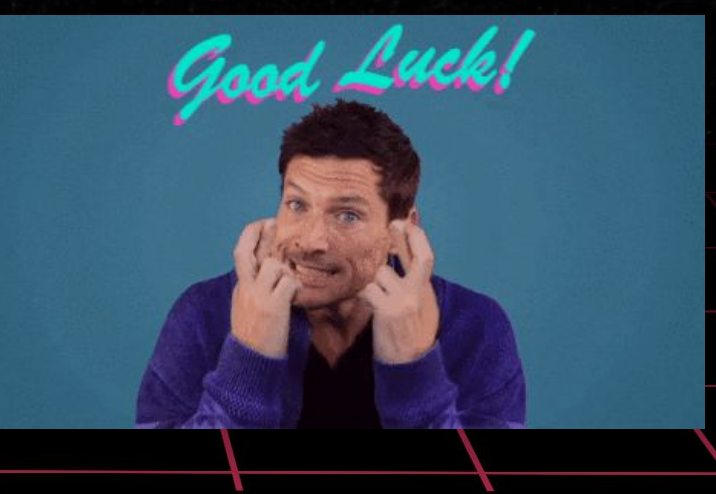